## **Sletning af den viste fil**

Sletter den viste fil.

## **FORSIGTIG :**

- 0 Slettede filer kan ikke gendannes.
- **1** Tryk 面.

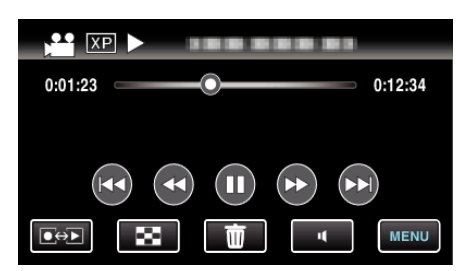

- 0 Mens video-tilstanden vises på billedet, gælder de samme funktioner for stillbillede-tilstanden.
- **2** Tryk "YES".

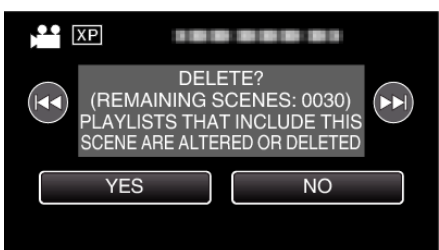

- Tryk  $\blacktriangleleft$  /  $\blacktriangleright$  for at vælge den foregående eller næste fil.
- 0 Når der ikke er flere filer tilbage, vender skærmen tilbage til indeksskærmen.